# ЖК-монитор Acer

# Руководство пользователя

Copyright © 2017. Acer Incorporated. Все права защищены.

ЖК-монитор Acer Руководство пользователя Первый выпуск: 10/2017

В информацию, которая содержится в данной публикации, могут периодически вноситься изменения без обязательства уведомлять кого-либо о данных изменениях. Изменения вносятся в виде новых изданий данного руководства или дополнительных документов и публикаций. Компания не предоставляет заявлений или гарантий явно выраженного или подразумеваемого характера относительно содержания данного документа и, в частности, отказывается от подразумеваемых гарантий коммерческого качества или пригодности для определенной цели.

Запишите номер модели, серийный номер, дату и место приобретения в свободном поле. Серийный номер и номер модели записаны на этикетке, прикрепленной к компьютеру. Вся переписка относительно вашего устройства должна содержать серийный номер, номер модели и информацию о приобретении.

Запрещается воспроизводить, хранить в информационно-поисковых системах, передавать в любой форме и любыми средствами, электронным или механическим способом, фотокопировать, записывать и создавать иные копии информации, которая содержится в данной публикации, без предварительного письменного разрешения компании Acer Incorporated.

ЖК-монитор Acer Руководство пользователя

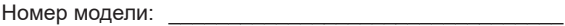

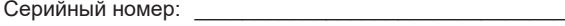

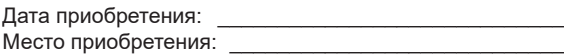

Acer и логотип Acer являются зарегистрированными товарными знаками компании Acer Incorporated. Наименования изделий или товарные знаки других компаний, которые используются в тексте настоящего документа, служат исключительно для идентификации и принадлежат соответствующим компаниям.

# Особые замечания по ЖКмониторам

Перечисленные ниже явления являются нормой и не указывают на неисправность.

- **•** Из-за характера люминесцентного излучения во время первоначального использования экран может мигать. Выключите выключатель питания и затем снова включите его, чтобы убедиться, что экран перестал мигать.
- **•** В зависимости от используемого рисунка рабочего стола на экране можно заметить неравномерное распределение яркости.
- **•** ЖК-экран имеет 99,99% или более действующих пикселов. Допускается наличие не более 0,01% дефектов, таких как несветящийся или постоянно светящийся пиксел.
- **•** Из-за свойств ЖК-экрана, если одно и то же изображение отображается в течение нескольких часов, то после смены изображения на экране может остаться остаточное изображение. В этом случае экран медленно восстановится через несколько часов после изменения изображения или выключения выключателя питания.
- Монитор Acer предназначен для воспроизведения видеосигнала и визуального отображения информации, полученной с электронных носителей.

# Информация, касающаяся безопасности и удобства использования

# Инструкции по технике безопасности

Внимательно прочитайте настоящие инструкции. Сохраните настоящий документ для использования в будущем. Следуйте всем предупреждениям и указаниям, имеющимся на данном изделии.

# Очистка монитора

При очистке монитора следует неукоснительно соблюдать приведенные ниже указания.

- **•** Перед очисткой всегда отключайте монитор от сети.
- **•** Экран, переднюю и боковые панели корпуса следует протирать мягкой тканью.

# Подключение данного прибора к сети и отключение от сети

Соблюдайте следующие указания при подключении блока питания к ЖКмонитору и его отключении:

- Перед подключением блока питания к электрической розетке убедитесь, **•** при перед при перед при перед при перед при перед при перед при перед при перед при перед при перед при перед п что монитор закреплен на подставке.
- Перед подключением кабелей или отключением блока питания убедитесь, **•** Перед подсоединением или отсоединением кабеля питания убедитесь, что ЖК-монитор и компьютер выключены.
- Если в системе имеется несколько источников питания, прекратите подачу **•** Если в системе используется несколько источников питания, отключите питания в систему, отключив все блоки питания от сети.

# Доступность

Убедитесь, что сетевая розетка, к которой подключен кабель питания, легко доступна и расположена максимально близко к оператору оборудования. При необходимости отключения питания оборудования необходимо обязательно отсоединять кабель питания от электрической розетки.

### Защите органов слуха

Для защиты органов слуха соблюдайте следующие рекомендации.

- **•** Постепенно повышайте громкость, пока звук не будет слышен четко, на комфортном уровне и без искажения.
- **•** Не увеличивайте уровень громкости, если уши уже к нему привыкли.
- **•** Ограничьте время прослушивания музыки на высокой громкости.
- **•** Не увеличивайте громкость, чтобы перекрыть шумы окружающей среды.
- **•** Уменьшите громкость, если не слышите находящихся рядом людей.

# Предупреждения

- **•** Не используйте данный прибор вблизи воды.
- **•** Не допускается установка прибора на неустойчивые тележку, стойку или стол. Падение прибора может привести к его серьезному повреждению.
- **•** Щели и отверстия предназначены для вентиляции прибора с целью обеспечения его надежной работы и предотвращения перегрева. Запрещается блокировать или перекрывать эти отверстия. Не блокируйте отверстия, располагая прибор на кровати, диване, ковре или других подобных поверхностях. Данный прибор нельзя располагать рядом с отопительным радиатором или нагревательным прибором или над ними, также нельзя устанавливать прибор в закрытом пространстве без обеспечения должной вентиляции.
- **•** Не допускайте попадания каких-либо предметов внутрь прибора через щели в корпусе, т.к. они могут попасть на участки, находящиеся под напряжением, что может привести к возгоранию или поражению

электрическим током. Не допускайте попадания какой-либо жидкости на прибор или внутрь него.

- Чтобы не допустить повреждения внутренних компонентов и предотвратить утечку батареи, не размещайте прибор на вибрирующих поверхностях.
- Не рекомендуется использовать прибор во время занятий спортом, тренировок или в других условиях, когда возможна вибрация, так как это может вызвать непредвиденное короткое замыкание или повреждение внутренних компонентов.<br>Произвестных

#### Использование электропитания

- Этот прибор необходимо эксплуатировать при напряжении питания, указанном на паспортной табличке. Если характеристики электросети -<br>**неизвестны, проконсультируйтесь с продавцом или местной компанией** поставщиком электроэнергии.
- **•** Не допускайте, чтобы на кабеле питания находились посторонние предметы. Необходимо расположить прибор так, чтобы люди не могли наступить на кабель. не превышает номинала предохранителя.
- При использовании удлинителя с этим прибором убедитесь, что общий при подпосовании денишковко с отлиценострой устройство, но сощим номинального тока удлинителя. Кроме этого, убедитесь, что общий<br>номинального тока удлинителя. Кроме этого, убедитесь, что общий нашинальный тока депитительного тока, устролост, по содительного тока, по содить не превышает номинала предохранителя.
- **•** Не перегружайте электрическую розетку, удлинитель или разветвитель, подключая слишком много устройств. Общая нагрузка системы не должна подала так с засложиться устренила в содал накружа системалися должными.<br>превышать 80% от номинала цепи. При использовании удлинителей превышать эстя от политики целит при использовании удинитистей.<br>нагрузка не должна превышать 80% входного номинального тока удлинителя. не в располядателя в время проставляется с составляется розетку в незалежность в составляется и розетку. Для п<br>Медицинтопо получения более получения более подробно $\mathbb{R}^n$

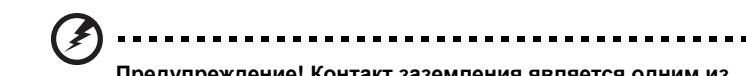

розетку с заземлением. Убедитесь, что электрическая розетка должным **Предупреждение! Контакт заземления является одним из** образом заземлена перед подсоединением к ней вилки кабеля питания. **элементов обеспечения безопасности. Использование не** Не вставляйте вилку в незаземленную электрическую розетку. Для **заземленной должным образом розетки может привести к** получения более подробной информации обратитесь к электрику. **поражению электрическим током.**

вилкой с заземлением. Эта вилка может быть вставлена только в сетевую

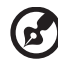

**элементов обеспечения безопасности. Использование не Примечание.** Кроме этого, контакт заземления обеспечивает **заземленной должным образом розетки может привести к** хорошую защиту от непредсказуемых помех, создаваемых **поражению электрическим током.** другими находящимися рядом электрическими устройствами, которые могут повлиять на работу данного изделия.

**Предупреждение! Контакт заземления является одним из**

#### **•** Используйте данный прибор только с входящим в комплект поставки Обслуживание прибора и тако по тако по тако п

новый кабель соответствует следующим требованиям: отсоединяемый, сертифицированный UL или CSA, тип SPT-2, номинальные ток и Не пытайтесь самостоятельно ремонтировать прибор, так как при открытии или удалении крышки можно подвергнуться воздействию высокого напряжения ил<br>другим факторам риска. Любое сервисное обслуживание прибора должны другим факторам риска. эпооое сервисное оослуживание приоора должн<br>выполнять только квалифицированные специалисты сервисной службы. удалении крышки можно подвергнуться воздействию высокого напряжения или

Обслуживание прибора специалисту по ремонту в следующих случаях: Отключите устройство от электросети и обратитесь к квалифицированному

- кабель питания или вилка повреждены, порезаны или изношены;
- **в прибор попала жидкость;** или по напряжения и попала жидкость;
- прибор был подвержен воздействию дождя или влаги;
- выполнять только квалифицированные специалисты сервисной службы. **•** прибор упал, или его корпус поврежден;
- наблюдаются очевидные нарушения работы прибора, свидетельствующие специалисту по ремонту в следующих случаях: о необходимости технического обслуживания.
- **•** прибора не работает надлежащим образом после выполнения всех **•** инструкций по эксплуатации.

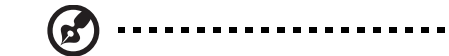

**•** прибор был подвержен воздействию дождя или влаги;

**Примечание.** Производите регулировку только тех настроек, которые описаны в инструкциях по эксплуатации, так как **•** прибора не работает надлежащим образом после выполнения всех повреждению прибора и необходимости вмешательства повреждению приоора и песоходимости вмешательств<br>квалифицированного специалиста для восстановления неправильная регулировка других параметров может привести к нормального состояния прибора.

#### Потенциально взрывоопасные среды

Находясь на территории с потенциально взрывоопасной атмосферой, выключите прибор и соблюдайте требования всех знаков и инструкций. В число потенциально взрывоопасных сред входят территории, где обычно рекомендуют выключать двигатель. Искра в такой среде может стать причиной около бензиновых колонок на станциях техобслуживания. Соблюдайт<mark>е</mark> страни тении, казакадноой использовании радновоорудовании на складах<br>зонах распределения горючего, химических заводах и в зонах, где ведутся выках равпродологайттерго гото, инши тоских вазодах и в встах, тде водутел.<br>взрывные работы. Зоны с потенциально взрывоопасной атмосферой часто, но вервалате расстал селат с потенциально вервасснасной анносфорой тасте, т<br>не всегда, наглядно обозначены. В их число входят зоны под палубой судов, по ввогда, паплядно в воена юны. В их число входит сеньтнод напусон судов,<br>склады химических веществ и пункты их передачи, автомобили, использующие взрыва или пожара и привести к травмам или смерти. Отключайте прибор сжиженный углеводородный газ (например, бутан или пропан), и зоны, в около бензиновых колонок на станциях техобслуживания. Соблюдайте атмосфере которых содержатся такие химические вещества или частицы, как атмоофоро которых оодоржатой такие хими тоокие водротва или кастиды, как<br>мука, пыль или металлические порошки.  $\frac{1}{2}$ взрыва или пожара и привести к травмам или смерти. Отключайте прибор ограничения, касающиеся использования радиооборудования на складах и в

# Дополнительная информация о безопасности

Данный прибор и его модификации могут содержать мелкие детали. Храните их в недоступном для детей месте.

# Заявление относительно пикселов на ЖКэкране

Данный ЖК-монитор изготовлен с применением высокоточных технологий. Однако, некоторые пикселы могут иногда срабатывать ошибочно или выглядеть как черные или красные точки. Это не оказывает влияния на записанное изображение и не является неисправностью.

#### Данный прибор поставляется с приведенными ниже функциями управления использованию Советы и рекомендации по удобному

Пользователи компьютеров часто жалуются на напряжение глаз и головную боль после продолжительного использования монитора. Также пользователи подвержены риску причинения вреда здоровью после долгих часов работы за компьютером. Длительные периоды работы, неудачная поза, вредные привычки во время раооты, стресс, неудовлетворительные условия труда,<br>состояние здоровья пользователя и другие факторы сильно увеличивают риск соотолние эдоровья пользов.<br>причинения вреда здоровью. привычки во время работы, стресс, неудовлетворительные условия труда,

туннельный синдром, тендинит, тендосиновит и другие скелетно-мышечные заоолевания. В кистях рук, запяствях, ру<br>появиться приведенные ниже симптомы: Неправильное использование компьютера может вызвать кистевой заболевания. В кистях рук, запястьях, руках, плечах, шее и спине могут

- онемение или ощущение жжения или покалывания;
- ноющая боль, повышенная чувствительность или болезненность;
- боли, отек или дрожь; **работы за заработы за заработи за за**
- тугоподвижность или скованность;
- ощущение холода или слабость.

Если у вас наблюдаются подобные симптомы или другие периодические или постоянные нарушения и (или) боли, связанные с использованием компьютера, необходимо незамедлительно проконсультироваться с врачом и сообщить об этом в отдел охраны труда и здоровья вашей компании.

Ниже приведены рекомендации по более удобному использованию появиться приведенные ниже симптомы: компьютера.

#### Нахождение наиболее удобной зоны

.<br>Найдите наиболее удобную зону для работы, отрегулировав угол обзора • талдлго палослое удосную осну для расствя; строгулировав утол сосера<br>монитора, используя подставку для ног или отрегулировав высоту сиденья **•** ощущение холода или слабость.

кресла для максимального удобства. Выполняйте приведенные ниже рекомендации:

- **•** не находитесь слишком долго в одном и том же положении;
- **•** старайтесь не сутулится вперед и не отклоняться назад;
- **•** периодически вставайте и ходите, чтобы снять напряжение мышц ног.

#### Забота о зрении

Долгие часы работы за монитором, ношение несоответствующих очков или контактных линз, яркий свет в глаза, чрезмерное освещение помещения, плохая фокусировка экрана, очень мелкие шрифты и низкая контрастность изображений могут вызвать напряжение зрения. Ниже приведены рекомендации по снижению напряжения зрения.

Глаза

- **•** Часто давайте отдых глазам.
- **•** Регулярно давайте глазам отдых, отводя их от монитора и направляя взгляд на удаленную точку.
- **•** Чаще моргайте для увлажнения глаз.

#### Дисплей

- **•** Содержите дисплей в чистоте.
- **•** Держите голову на уровне выше верхнего края дисплея, чтобы глаза смотрели вниз, когда взгляд направлен на середину дисплея.
- **•** Отрегулируйте яркость и (или) контрастность дисплея для удобства работы текст должен быть хорошо читаемым, а рисунки – четкими.
- **•** Предотвращение появления бликов и отражений на дисплее:
	- **•** расположите дисплей боком к окну или другому источнику света;
	- **•** уменьшите освещение в помещении с помощью занавесок, штор или жалюзи;
	- **•** используйте направленный свет;
	- **•** измените угол обзора дисплея;
	- **•** используйте антиивобликовый фильтр;
	- **•** используйте козырек для дисплея, например кусок картона, укрепленный над верхним передним краем дисплея;
- **•** избегайте неподходящей настройки угла обзора дисплея;
- **•** старайтесь длительное время не смотреть на источники яркого света, например, открытые окна.

#### Приобретение полезных привычек во время работы

Приобретение полезных привычек для более удобного и эффективного использования компьютера:

- **•** часто и регулярно делайте короткие перерывы;
- **•** выполняйте упражнения по растяжке мышц;
- **•** как можно чаще выходите на свежий воздух;
- **•** регулярно занимайтесь гимнастикой и укрепляйте здоровье.

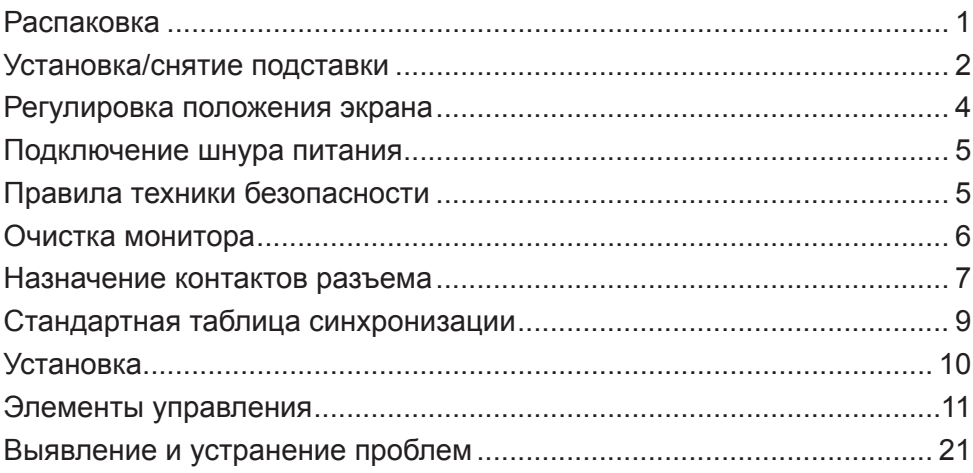

# *Распаковка*

При распаковке убедитесь, что указанные ниже детали имеются в наличии. Сохраните упаковочный материал для транспортировки в будущем.

- 
- ЖК-монитор Руководство по быстрому запуску • Блок питания
	-

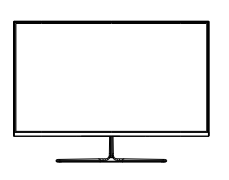

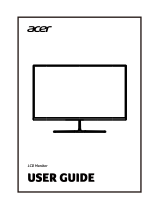

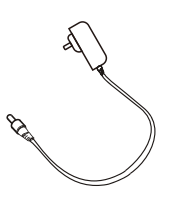

• Кабель DP • Кабель HDMI (опция)

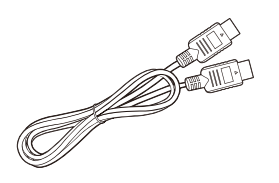

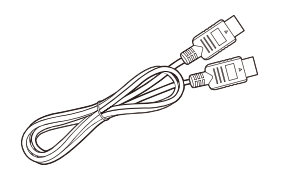

# *Установка/снятие подставки*

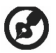

Примечание: Распакуйте монитор и подставку. Аккуратно уложите монитор экраном вниз на плоскую поверхность — во избежание образования царапин на экране подложите под него ткань.

- 1. Прикрепите к подставке кронштейн.
- 2. Закрепите монитор на кронштейне. Закройте крышку подставки.

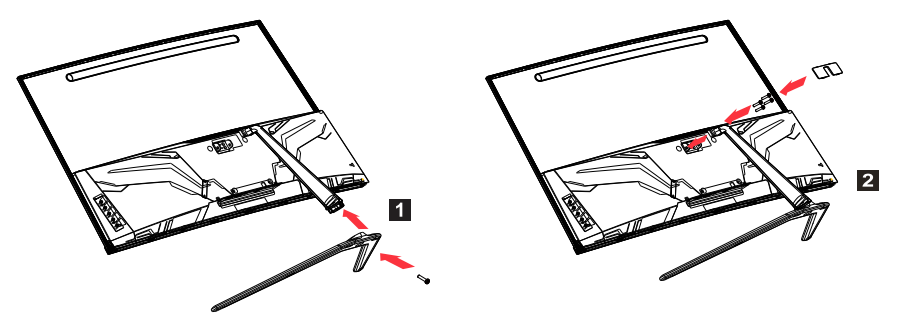

**В Примечание: При применении комплекта настенного крепления**<br>рекомендуется использовать монтажный комплект VESA использовать монтажный комплект VESA (100 мм × 100 мм) и винты M4 × 10 (L) мм для фиксации монитора на стене.

Для снятия монитора с подставки следуйте инструкциям ниже.

Примечание: Аккуратно уложите монитор экраном вниз на плоскую поверхность — во избежание образования царапин на экране подложите под него ткань.

- 1. Снимите крышку подставки. Отверткой открутите 4 черных винта.
- 2. Снятие подставки с монитора.

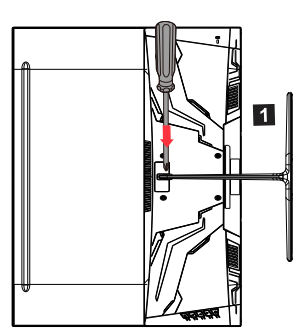

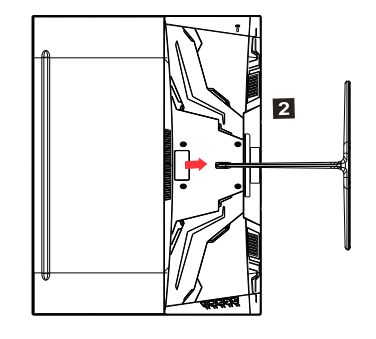

# *Регулировка положения экрана*

Для получения наилучшего положения просмотра настройте уровень наклона дисплея.

• Наклон

На рисунке ниже показан диапазон наклона.

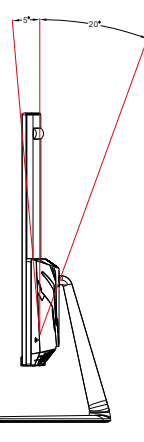

# *Подключение шнура питания*

- (I) Питание переменного тока
- Сначала убедитесь, что используемый шнур питания подходит для подключения устройств в вашем регионе.
- Данный монитор использует стандартное питание и может работать от 100/120 В или 220/240 В перем. тока. Выполнять какие-либо регулировки не требуется.
- Подключите один конец шнура питания к разъему электропитания, а другой конец — к электрической розетке.
- Если используется питание 120 В: Используйте комплект со шнуром питания по номенклатуре UL, включая выводы типа SVT и вилку питания 10 А / 125 В.
- Если используется питание 220/240 В (за пределами США): Используйте комплект из шнура питания H05VV-F и электрической вилки 10 А, 250 В. Данный комплект должен соответствовать стандартам безопасности в стране, где устанавливается устройство.

(II) Питание пост. тока

• Используйте предоставляемый производителем блок питания со следующими характеристиками:

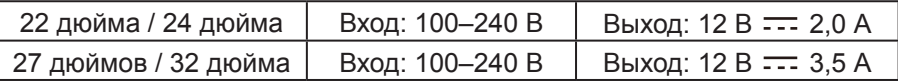

# *Правила техники безопасности*

- Не размещайте монитор или иные тяжелые предметы на блоке питания, так как это может стать причиной возгорания или поражения электрическим током.
- Не подвергайте монитор воздействию дождя, чрезмерной влажности или пыли, так как это может стать причиной возгорания или поражения электрическим током.
- Не закрывайте щели и отверстия на мониторе для обеспечения нормального рассеивания тепла. Разместите монитор в хорошо проветриваемом месте.
- Не размещайте монитор на чрезмерно ярком фоне, а также в тех местах, где прямой солнечный свет или иные источники света могут отражаться от его поверхности. Размещайте монитор чуть ниже линии взгляда, когда вы смотрите прямо вперед.
- Будьте предельно аккуратны при перемещении монитора.
- Не допускайте ударов по монитору и не царапайте поверхность экрана. Экран очень хрупкий.
- Во избежание повреждения монитора не поднимайте его за кронштейн.

# *Очистка монитора*

Строго следуйте указаниям по очистке монитора.

- Перед началом очистки отключите от монитора блок питания.
- Мягкой тканью аккуратно протрите экран, а также переднюю и боковые стороны корпуса.
- Ни в коем случае не наносите жидкость непосредственно на экран или его корпус.
- Не используйте очистители на основе аммиака или спирта для чистки монитора или его корпуса.
- Acer не несет ответственности за повреждения, вызванные применением чистящих средств на основе аммиака или спирта.

# *Назначение контактов разъема*

20-контактный сигнальный кабель для цветного дисплея\*

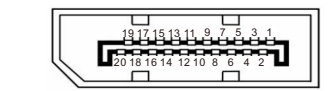

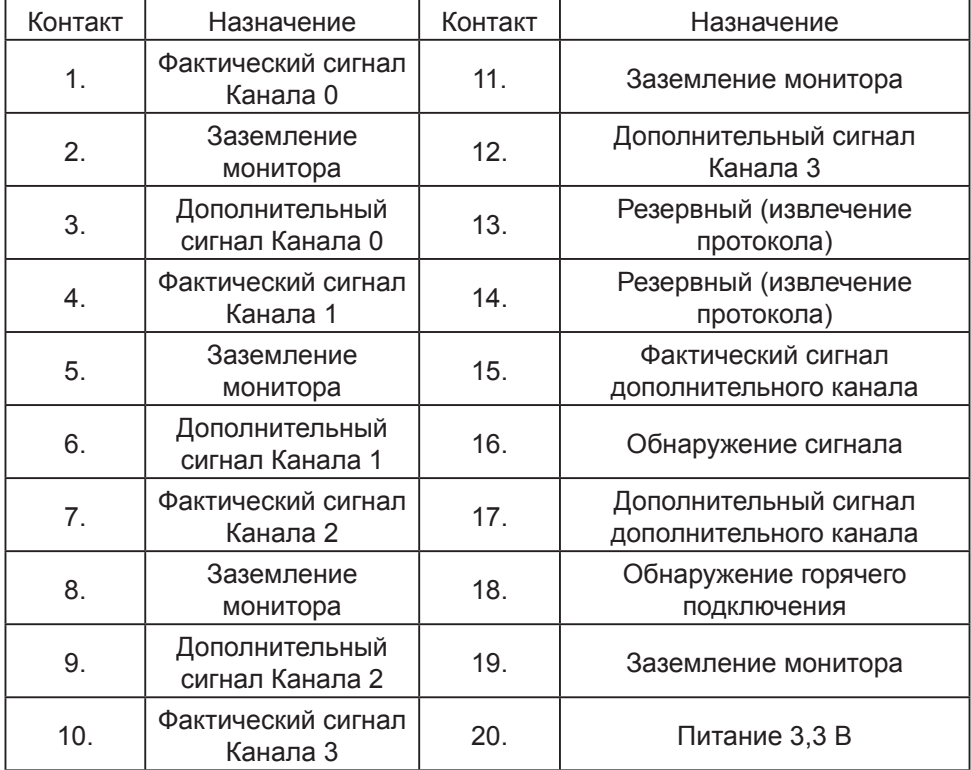

\* Только для определенных моделей

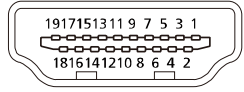

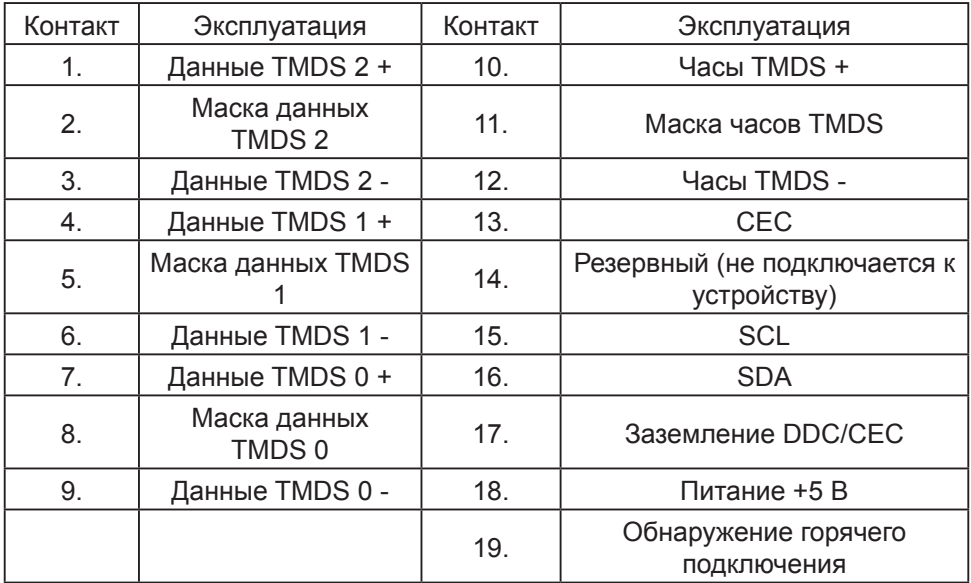

\* Только для определенных моделей

# *Стандартная таблица синхронизации*

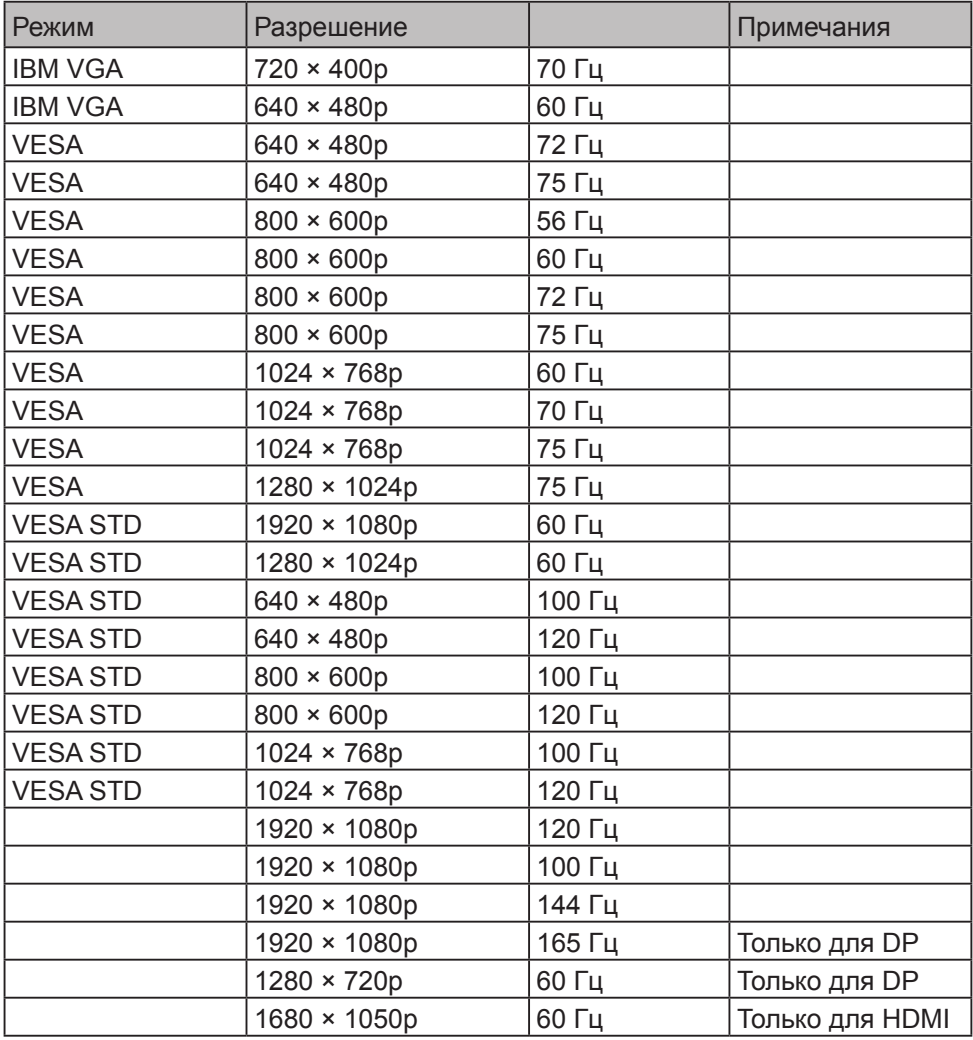

# *Установка*

Следуйте данным инструкциям для подключения монитора к своей компьютерной системе:

Этапы

- 1. Выключите компьютер и выньте вилку из розетки.
- 2. Подключите цифровой кабель (только для моделей с двойным входом)
	- a. Убедитесь в том, что монитор и компьютер выключены.
	- b. Один конце кабеля HDMI/DP подсоедините сзади к монитору, другой конец - к порту HDMI/DP на вашем компьютере.
	- Примечание: Максимальная частота обновления экрана для кабелей HDMI составляет 144 Гц. Максимальная частота обновления экрана для кабелей DP

составляет 165 Гц.

- 3. Подключите аудиокабель (опция, только для моделей с аудиовходом)
- 4. Подключите питание монитора к порту питания сзади монитора.
- 5. Вставьте вилку кабеля питания компьютера и кабеля питания монитора в ближайшую розетку.

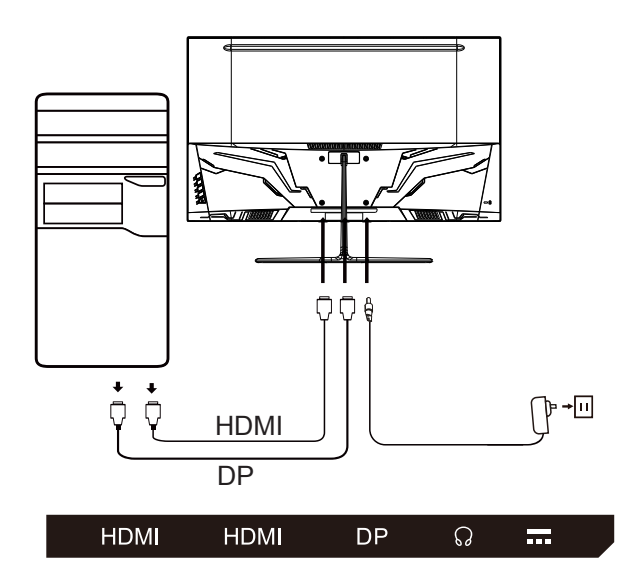

# *Элементы управления*

Основные органы управления

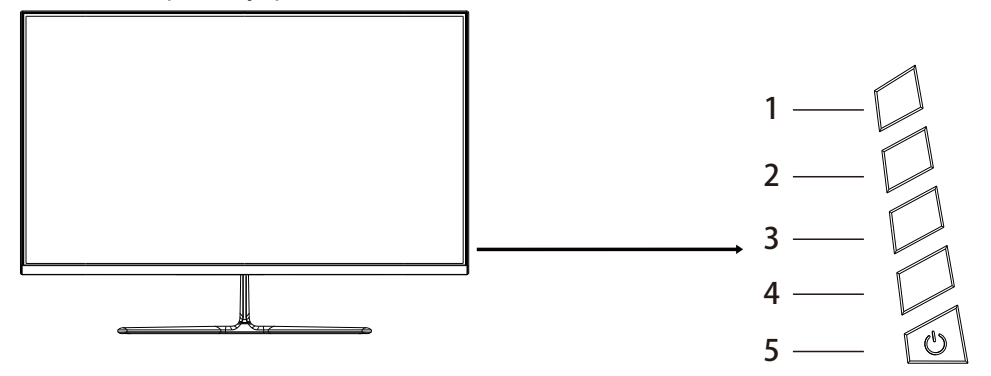

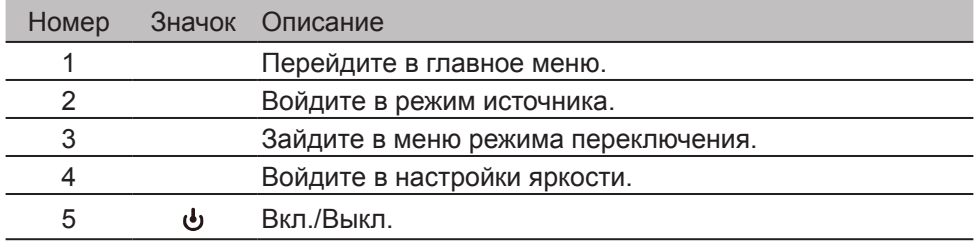

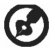

Примечание: Данная информация приведена исключительно в справочных целях. Реальные характеристики устройств могут отличаться от указанных.

Экранное меню (OSD) используется для изменения настроек ЖК-монитора. Нажмите на кнопку MENU, чтобы открыть экранное меню. В экранном меню можно регулировать качество изображения, положение меню на экране и другие общие параметры. На следующих страницах приведена информация о расширенных настройках:

#### **Главная страница**

Нажатием на кнопку 1/2/3/4 выполняется вызов главной страницы меню.

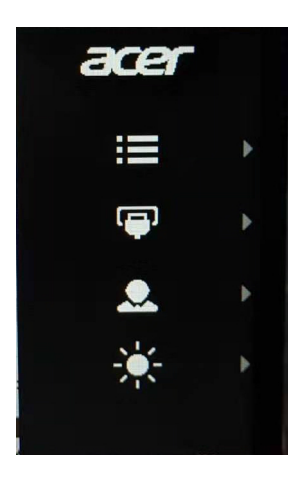

### Страница функций

Дважды нажмите на кнопку 1 для выбора функции меню и используйте кнопки 1/2/3/4 для настройки требуемых параметров. После завершения настройки нажмите на кнопку 2 для возврата на предыдущий уровень меню или выхода из меню.

#### **Настройка изображения**

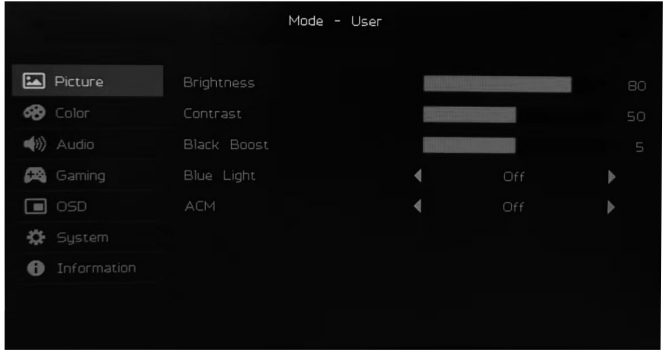

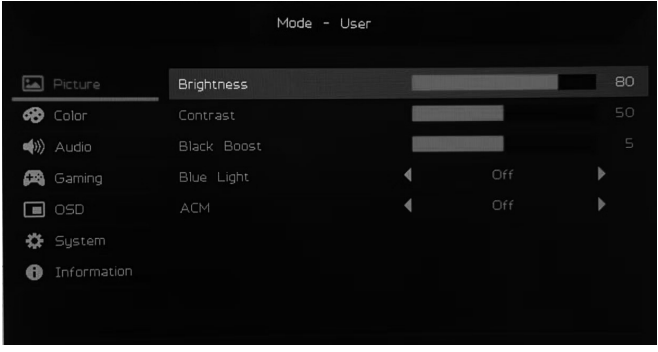

- 1. Дважды нажмите на кнопку 1 для вызова экранного меню.
- 2. С помощью кнопок 3/4 выберите Picture в экранном меню. Дважды нажмите на кнопку 1 для перехода к параметру, который требуется настроить.
- 3. Используйте кнопки 3/4 для регулировки ползунка.
- 4. Brightness: Уровень яркости можно настроить от 0 до 100.

Примечание: Регулировка баланса светлого и темного.

5. Contrast: Уровень контрастности можно настроить от 0 до 100.

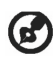

Примечание: Настройка степени различия между светлыми и темными участками.

- 6. Black Boost: Эта функция увеличивает насыщенность темных уровней дисплея — черный цвет становится менее черным. Чем выше значение, тем больше уровень увеличения.
- 7. Blue Light: Отфильтруйте синий цвет, настроив процент отображения синего цвета (80%, 70%, 60%, 50%).

Примечание: Чем выше значение, тем больше синего цвета отображается. Для защиты глаз выбирайте наименьшее значение.

8. ACM: Включение и выключение режима ACM. По умолчанию этот режим выключен.

#### **Настройка цвета**

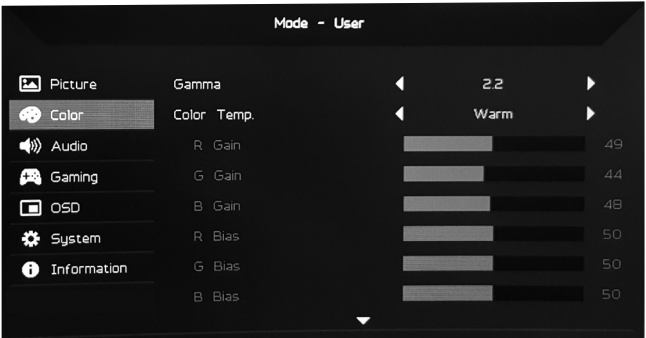

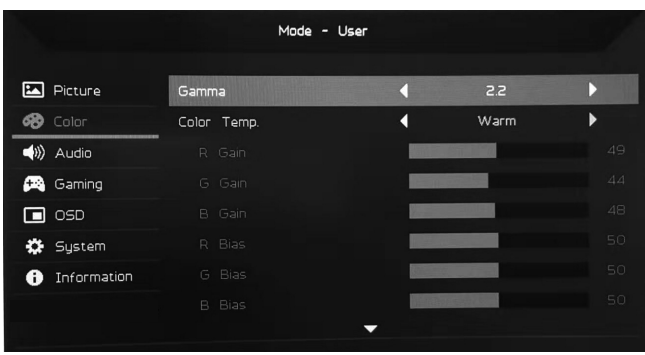

- 1. Дважды нажмите на кнопку 1 для открытия экранного меню.
- 2. С помощью кнопок 3/4 выберите Color в экранном меню. Дважды нажмите на кнопку 1 для перехода к параметру, который требуется настроить.
- 3. Используйте кнопки 3/4 для регулировки ползунка.
- 4. Режим Gamma позволяет настроить яркость и оттенок. Значение по умолчанию составляет 2.2 (стандартное значение для Windows).
- 5. Color Temperature: По умолчанию используется warm. Можно выбрать Cool, Warm, Normal, Blue Light или User Settings.
- 6. Modes: Выберите предпочтительный для вас режим.
- 7. Режим sRGB используется для улучшения совпадения цвета с периферийными устройствами, такими как цифровая камера или принтеры.
- 8. Grayscale Mode: Включение или выключение режима серого цвета.
- 9. Saturation: Уровень насыщенности можно настроить от 0 до 100.
- 10.6-axis Hue: Регулировка оттенков красного, зеленого, синего, желтого, фиолетового и голубого.
- 11.6-axis Saturate: Регулировка насыщенности красного, зеленого, синего, желтого, фиолетового и голубого.

#### **Регулировка громкости**

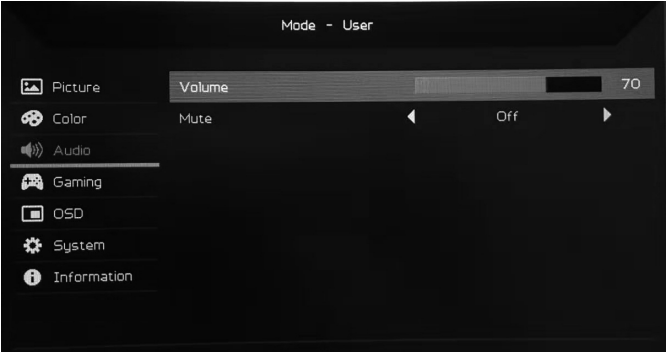

- 1. Дважды нажмите на кнопку 1 для открытия экранного меню.
- 2. С помощью кнопок 3/4 выберите Audio в экранном меню. Дважды нажмите на кнопку 1 для перехода к параметру, который требуется настроить.
- 3. Используйте кнопки 3/4 для регулировки ползунка.
- 4. Volume: Регулировка уровня громкости.
- 5. Mute: Вкл. или выкл. звука.

#### **Настройка игры**

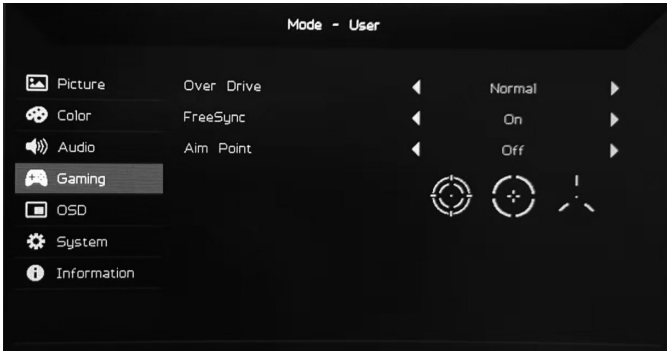

- 1. Дважды нажмите на кнопку 1 для открытия экранного меню.
- 2. С помощью кнопок 3/4 выберите Gaming в экранном меню. Дважды нажмите на кнопку 1 для перехода к параметру, который требуется настроить.
- 3. Используйте кнопки 3/4 для регулировки ползунка.
- 4. Over Drive: выберите Off, Normal или Extreme.
- Примечание:
	- 1. Если FreeSync задан как «On», функция Over Drive автоматически задается как «Normal».
	- 2. Если FreeSync задан как «Off», то можно выбрать один из трех параметров Over Drive: (a) Extreme (b) Normal (c) Off.
- 5. FreeSync: Выберите On или Off. FreeSync доступно только для графических карт AMD.
- 6. Aim Point: Отображение точки наведения на экране для шутеров.

#### **Настройка экранного меню**

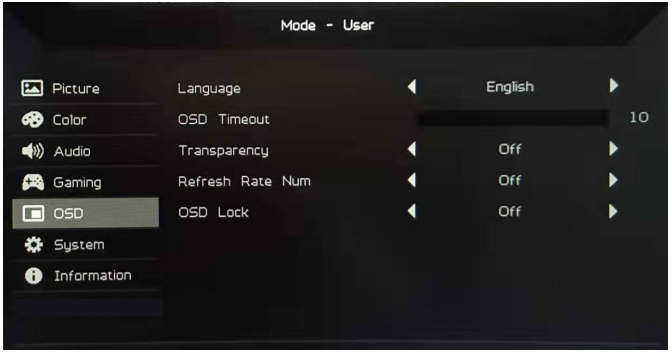

- 1. Дважды нажмите на кнопку 1 для открытия экранного меню.
- 2. С помощью кнопок 3/4 выберите OSD в экранном меню. Дважды нажмите на кнопку 1 для перехода к параметру, который требуется настроить.
- 3. Используйте кнопки 3/4 для регулировки ползунка.
- 4. Language: Настройка языка меню.
- 5. OSD Timeout: Изменение времени задержки перед закрытием экранного меню.
- 6. Transparency: Выбор уровня прозрачности при использовании игрового режима. Значение прозрачности может составлять 0% (выкл.), 20%, 40%, 60% или 80%.
- 7. Refresh Rate Num: Отображение текущего значения частоты обновления панели на экране.
- 8. OSD Lock: Функция блокировки экранного меню используется для защиты от случайного нажатия кнопок экранного меню. Для удаления сообщения о блокировке экранного меню нажмите и удерживайте кнопки 1/2 в течение 3 секунд, пока сообщение не исчезнет. Если блокировка экранного меню не исчезает, проверьте работоспособность кнопок 1/2.

#### **Настройка системы**

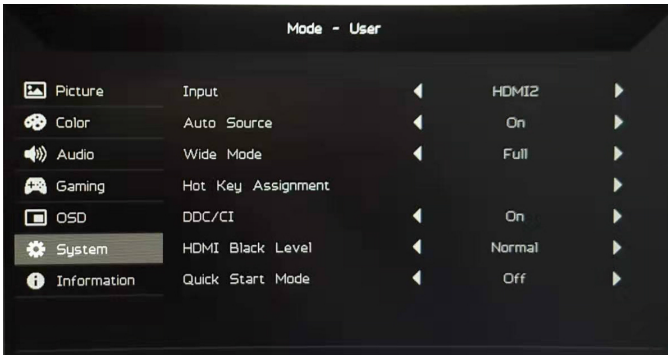

- 1. Дважды нажмите на кнопку 1 для открытия экранного меню.
- 2. С помощью кнопок 3/4 выберите System в экранном меню. Дважды нажмите на кнопку 1 для перехода к параметру, который требуется настроить.
- 3. Используйте кнопки 3/4 для регулировки ползунка.
- 4. Input: Выбор источника из списка доступных источников.
- 5. Auto Source: Автоматический поиск доступных источников.
- 6. Hot Key Assignment: Выбор функции Hotkey 1 и Hotkey 2
- 7. Wide Mode: Выбор используемого соотношения сторон экрана. Можно выбрать full screen или aspect ratio.
- 8. DDC/CI: Монитор можно настроить с помощью ПО компьютера.

Примечание: Режим DDC/CI (сокр. от «Канал данных монитора / Командный интерфейс») позволяет осуществлять управление монитором с помощью ПО.

- 9. HDMI Black Level: Выберите уровень черного в источнике HDMI. Можно выбрать normal или low.
- 10.Quick Start Mode: Быстрая активация монитора.

#### **Информация о продукте**

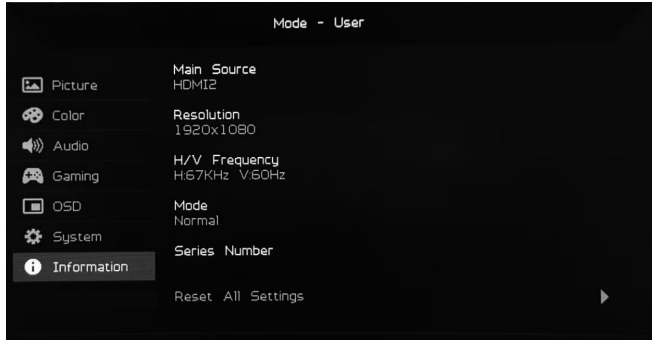

- 1. Просмотр основной информации об устройстве.
- 2. Reset All Settings: Сброс всех настроек до заводских.

# *Выявление и устранение проблем*

Перед отправкой ЖК-монитора для выполнения ремонта просмотрите раздел «Устранения неисправностей» и попытайтесь выяснить причину проблемы. (режим DP)

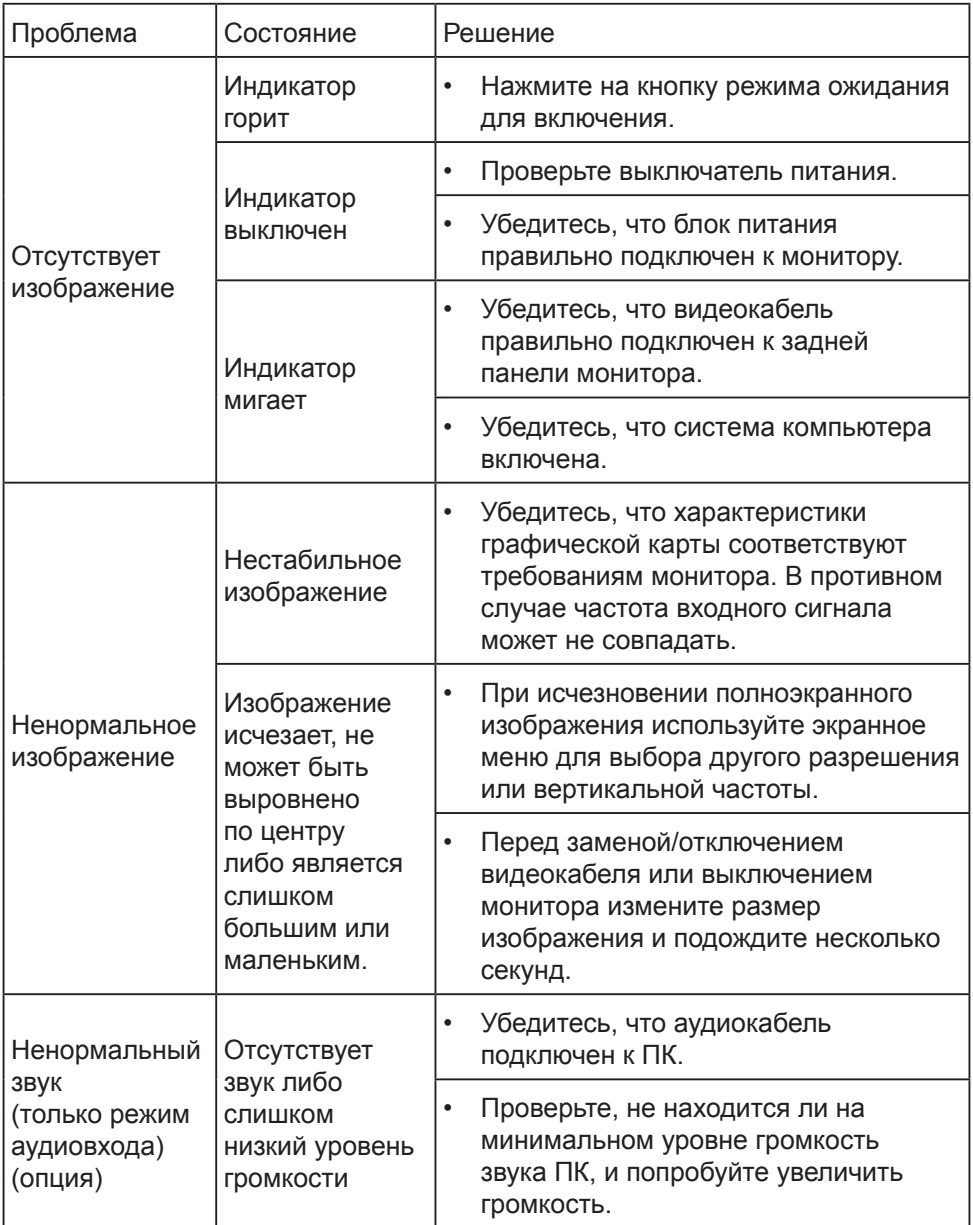

#### (Режим HDMI)

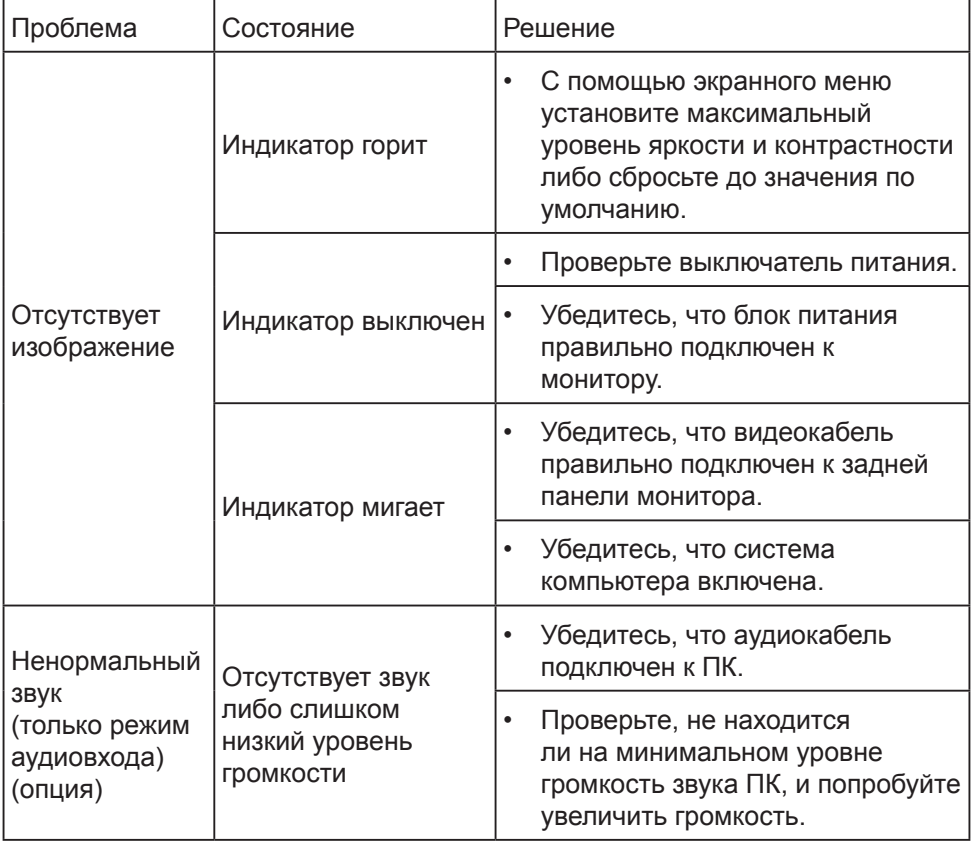

# CE

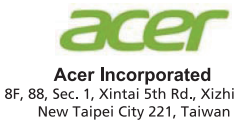

# **Declaration of Conformity**

We,

**Acer Incorporated** 

8F, 88, Sec. 1, Xintai 5th Rd., Xizhi, New Taipei City 221, Taiwan

And.

#### Acer Italy s.r.l.

Viale delle Industrie 1/A, 20020 Arese (MI), Italy Tel: +39-02-939-921, Fax: +39-02 9399-2913 www.acer.it

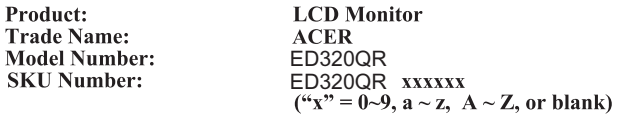

We, Acer Incorporated, hereby declare under our sole responsibility that the product described above is in conformity with the relevant Union harmonization legislations as below Directive and following harmonized standards and/or other relevant standards have been applied:

#### ⊠ EMC Directive: 2014/30/EU

⊠ EN55032:2012/AC:2013 Class B ⊠ EN55032:2015/AC:2016 Class B ⊠ EN61000-3-2:2014 Class D

⊠ EN 55024:2010 ⊠ EN61000-3-3:2013

⊠ LVD Directive: 2014/35/EU

⊠ EN 60950-1:2006/A11:2009/A1:2010/A12:2011/A2:2013

⊠ RoHS Directive: 2011/65/EU

⊠ EN 50581:2012

⊠ ErP Directive: 2009/125/EC

⊠ Regulation (EC) No. 1275/2008; EN 50564:2011

Year to begin affixing CE marking: 2019.

 $\n *l*$ 

RU Jan / Sr. Manager **Acer Incorporated (Taipei, Taiwan)** 

Aug. 02, 2019 Date

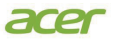

AcerAmericaCorporation <sup>1</sup><br>333 West San Carlos St.,<br>Suite 1500<br>San Jose, CA 95110<br>U.S. A. U.S. A. Tel:254-298-4000 Fax:254-298-4147 www.acer.com

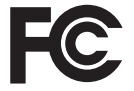

#### Federal Communications Commission Declaration of Conformity

This device complies with Part 15 of the FCC Rules. Operation is subject to the following two conditions: (1) this device may not cause harm ful interference, and  $(2)$  this de vice must accept any interference received, including interference that may cause undesired operation.

The following local Manufactur er /Importer is responsi ble for this declaration:

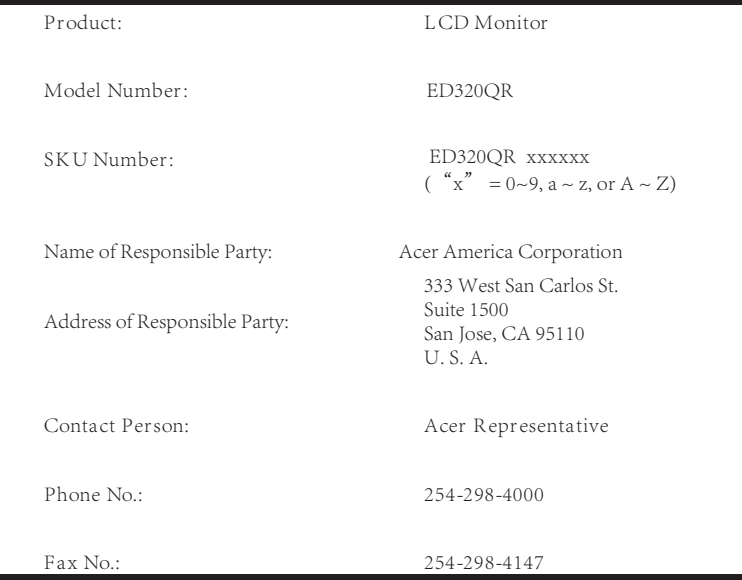